# **KALIBRIERUNGSBUCH DE**

#### **1. FIRMWARE UPDATE**

## **A) HOROTEC © Flashtest - PC Verbindung**

**HOROTEC** © **Flashtest**kann mit einem PC verbunden werden, so kann man das Firmware-Programm über die PC Verbindung laufen lassen. Das die Verbindung durchführende Programm (Horometer PC Application Installer) und das Update kann von der Webseite www.horotec.ch abgefüllt werden.

## **B) Download des HOROTEC © Flashtest FIRMWARE-Programms über Internet**

Zur Eröffnung des nachstehenden Menüs (siehe unten) auf **Support** Menü der Webseite www.horotec.ch klicken. (**Bemerkung :** zu dieser Operation ist eine funktionierende Internetverbindung nötig.)

## **C) Download der "APPLICATION SOFTWARE"**

Auf der Webseite www.horotec.ch auf "HOROTEC PC Application Installer" klicken, das Programm downloaden, und auf das PC installieren. (Bemerkung : Einige Browser unterstützen den Download dieses Programms nicht. Internet Explorer oder Mozilla verwenden.)

#### **D) FIRMWARE UPGRADE**

**HOROTEC** © **Flashtest** wird zusammen mit der zur Zeit der Verpackung gültigen neuesten Software und Dokumentation geliefert. Das herunterladen der möglichen zukünftigen neuen Software-Versionen über Internet ist einfach, schnell und kostenlos :

**1) HOROTEC** © **Flashtest** einschalten und über einen optional bestellbaren speziellen USB Update-Stick mit dem PC verbinden, wobei das PC eine Internetverbindung haben soll.

**2)** Horometer Application Programm auf dem PC starten (über Internet abfüllbar).

**3)** Auf **Tools** klicken und Firmware Upgrade Menü auswählen. Die erscheinenden Tasten sind **"Browse"** und **"Download"**. ("Browse" ist zum Aufrufen der auf das PC früher abgefüllten und gespeicherten Firmware-Version geeignet. Diese Funktion ist die einzige Möglichkeit zum Aufrufen der Firmware, wenn es keine aktive Internetverbindung besteht.) Wenn der PC mit Internet verbunden ist, auf die Taste **"Download"** klicken, wodurch die abzufüllende Firmware im Fenster automatisch erscheint.

**4)** Auf **Start upgrade** Taste klicken, wodurch der Aufruf der Firmware startet. Ende und Erfolg des Aufrufs zeigt das Einfüllprogramm an.

#### **2. KALIBRIERUNG**

**HOROTEC** © **Flashtest** einschalten, dann beide Tasten des Geräts gleichzeitig drücken, wodurch die folgenden speziellen Informationen auf dem Display erscheinen :

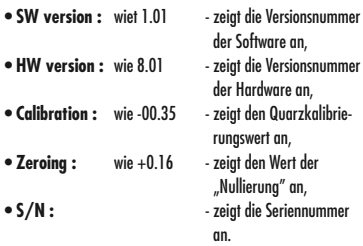

## **A) KALIBRIERUNG**

Die Kalibrierung ist die Eichung des im Gerät eingebauten Quarzoszillators. Bei der Entwicklung des Geräts **HOROTEC** © **Flashtest** wurde der Sicherung seiner zuverlässigen Genauigkeit eine große Aufmerksamkeit gewidmet. Zu Sicherung dieser hohen Genauigkeit steht die Möglichkeit der Kalibrierung zur Verfügung. Durch die Kalibrierung ist das Problem der Herabsetzung der Genauigkeit zu lösen, die die Veralterung des Quarzes mit der Zeit hervorruft. Der Kalibrierungsvorgang ist einfach und leicht durchzuführen :

- einschalten, dann beide Tasten des Geräts drücken, wodurch das oben angeschriebenes INFO Menü auf dem Display erscheint.
- Rechtseitige Taste drücken und CALIBRAT Menü auswählen.
- Die optional lieferbare "calibrator" Einheit mit dem **HOROTEC** © **Flashtest** verbinden.
- Wenige Sekunden abwarten und der "calibrator" wird Ihrer Gerät automatisch kalibrieren.
- Wenn der Kalibrierungsvorgang endete, wird das Display einen Wert anzeiget, wie -00.19 (wir empfehlen 3-4 Zyklen zu tätigen, bevor sie das Ergebnis speichern).
- Nach Ende der Kalibrierung die rechtseitige Taste gedrückt halten, bis der Wert gespeichert wird. Dadurch ist der Kalibrierungsvorgang beendet.
- Die linkseitige Taste drücken und ins Messungsmenü zurückkommen.

#### **B) 'NULLIERUNG'**

Die "Nullierung" ist ein Vorgang, der zum Tarieren der Waagen ähnlich ist. Dadurch wird die bei der Messung der Spannung und der Stromstärke entstehende Nullwertabweichung kompensiert. Die Nullierung ist einfach und leicht durchzuführen :

- **HOROTEC** © **Flashtest** einschalten, dann beide Tasten des Geräts drücken, wodurch das oben angeschriebenes INFO Menü auf dem Display erscheint.
- Rechtseitige Taste zwei mal drücken und das ZEROING Menü auswählen. (Das Menü zeigt einen Wert an, wie -017.)
- Rechtseitige Taste drücken, wodurch ein ähnlicher Wert aber mit umgekehrten Vorzeichen erscheint. Die Summe beider Werte wird Null (0) sein, wodurch der Nullierungsvorgang auch endete. (Das Infomenü wird den schon gespeicherten neuen Wert anzeigen.)
- Linkseitige Taste drücken, und ins Messungsmenü zurückkommen.